包商银行信用卡申请进度查询方式是什么?1、网上查询:①打开百度包商银行官 网; ②点击"个人客户"(点行用卡选项); ③点击"申请进度查询"; ④输入省份 证号码;⑤点击"查询信息"。2、客服电话查询:①拨打95352…

包商银行信用卡申请进度查询

1、网上查询

①打开百度包商银行官网;

②点击"个人客户"(点行用卡选项);

③点击"申请讲度查询";

④输入省份证号码;

⑤点击"查询信息"。

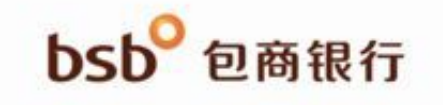

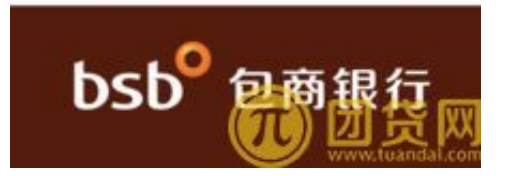

2、客服电话查询

①拨打95352;

②选择"1"包商银行 ;

③按"1"自助服务;

④按"1"信用卡业务;

⑤按"4"申请进度 查询。

注意:包商银行目前尚未推出网上查询和短信查询,如果身边有营业厅,尽量去柜

## 台询问业务员。